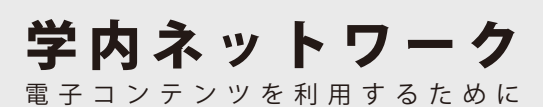

甲南大学が購入している電子コンテンツ(電子書籍、 電子ジャーナル、データベース)は、甲南大学のネット ワーク内からのみアクセスできます。学内のPCル ームや図書館のパソコンで利用するか、自分のスマ ホやパソコンを学内Wi-Fi(konan-net)に接続して ください。

学内Wi-Fi(konan-net)の利用方法は、カウンター に問い合わせるか、情報システム室ホームページの サービス案内を参照してください。

## ■ 甲南学園情報システム室

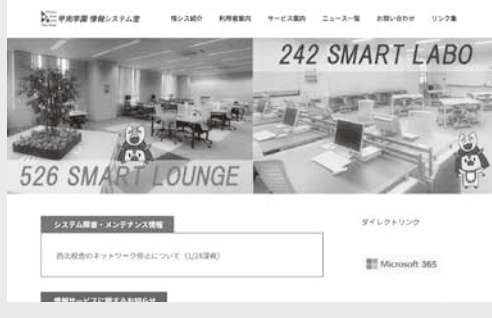

 学内のパソコンやネットワークの使い方は、情報シ ステム室のホームページを参照してください。各種マ ニュアルが公開されています。

 困ったことがあれば、サポート係に相談できます。 システム室ホームページの「お問い合わせ」から連絡 先を確認してください。 https://www.konan-u.ac.jp/system/

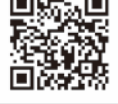

## ● 図書館内でのプリンタの利用

 図書館の1階・地階にプリンタを設置しています。 出力方法は学内のPCルームと同じです。 学内・図書館内のパソコンからだけでなく、自分の スマホやパソコンからも印刷できます。 印刷の手順は、情報システム室のホームページ「学 内プリンタ利用方法」を参照してください。

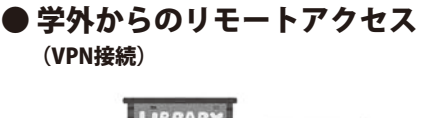

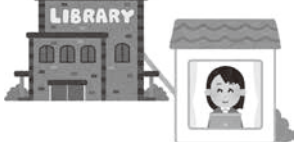

 学外から電子コンテンツを利用する時は、「VPN接 続(VPNトンネルモード)」を使います。

 初回のみ、①情報システム室のホームページ「サー ビス案内」から「VPN接続」にアクセスし、②使用して いる機器に合ったマニュアルを参照しながら、 ③クライアントソフト(アプリ)をダウンロードして初 期設定を行ってください。

2回目以降は、クライアントソフトにIDとパスワー ドを入力するだけで利用できます。

\*「Webモード」では、利用できないデータベースがあります。

## 【詳細画面】

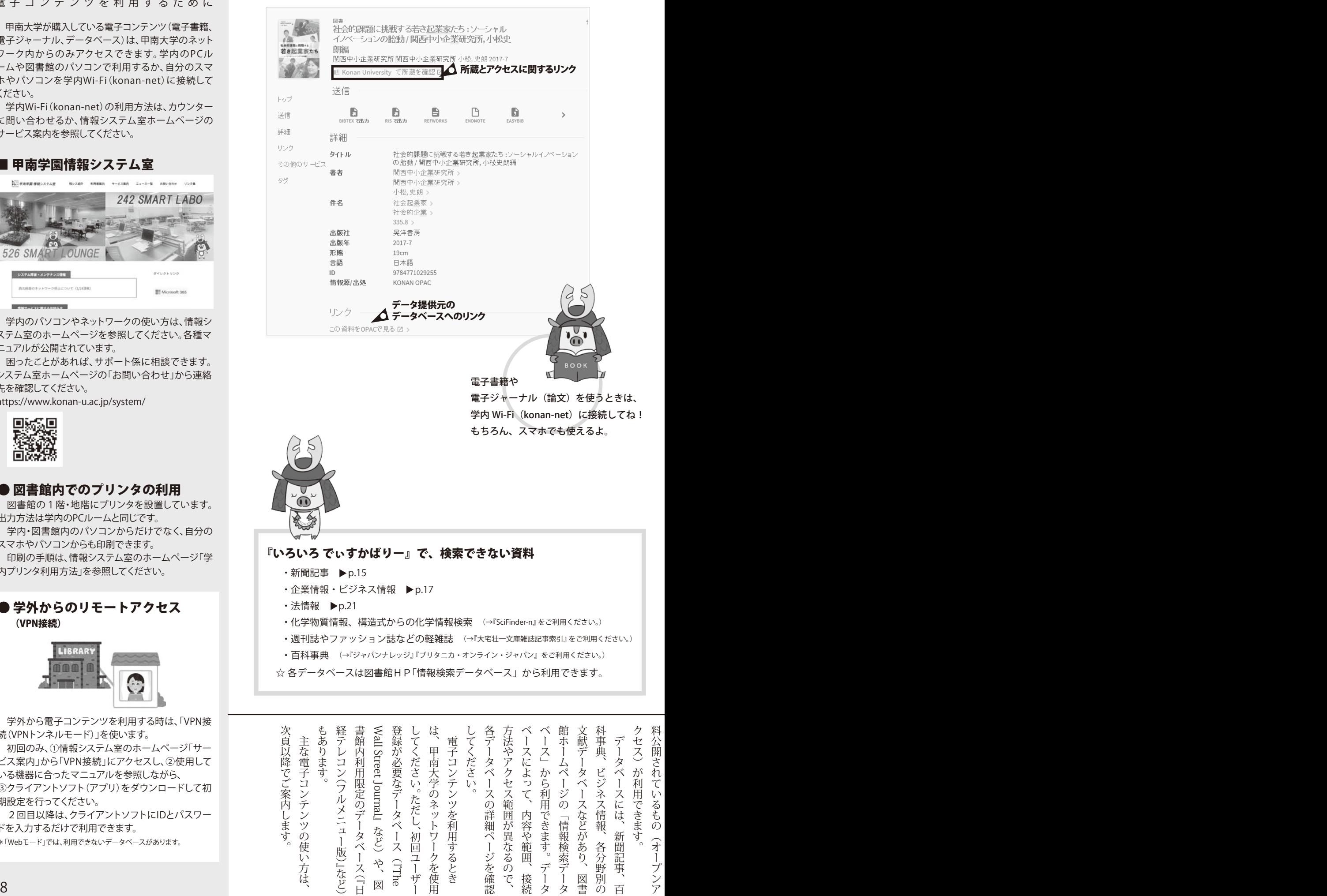

## 『いろいろ でぃすかばりー』で、検索できない資料

- · 新聞記事 ▶ p.15
- ・企業情報・ビジネス情報 ▶p.17
- · 法情報 ▶ p.21
- ・ 化学物質情報、構造式からの化学情報検索 (→『SciFinder-n』 をご利用ください。)
- 调刊誌やファッション誌などの軽雑誌 (→『大宅壮一文庫雑誌記事索引』 をご利用ください。)
- 百科事典 (→『ジャパンナレッジ』『ブリタニカ・オンライン・ジャパン』 をご利用ください。)
- ☆ 各データベースは図書館HP「情報検索データベース」から利用できます。

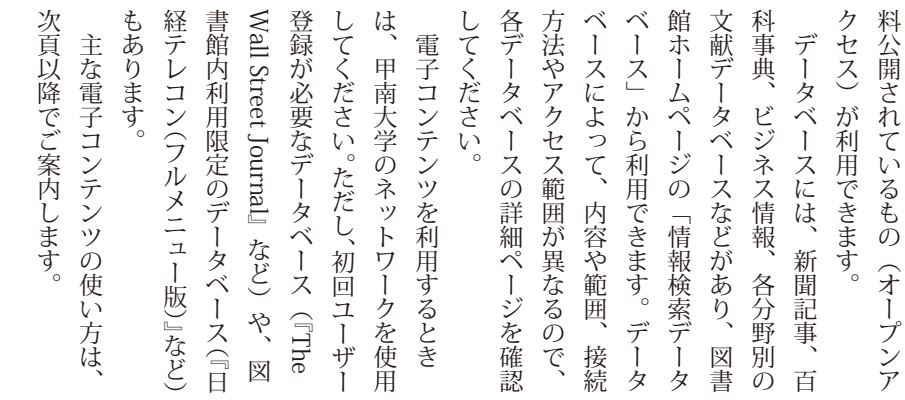

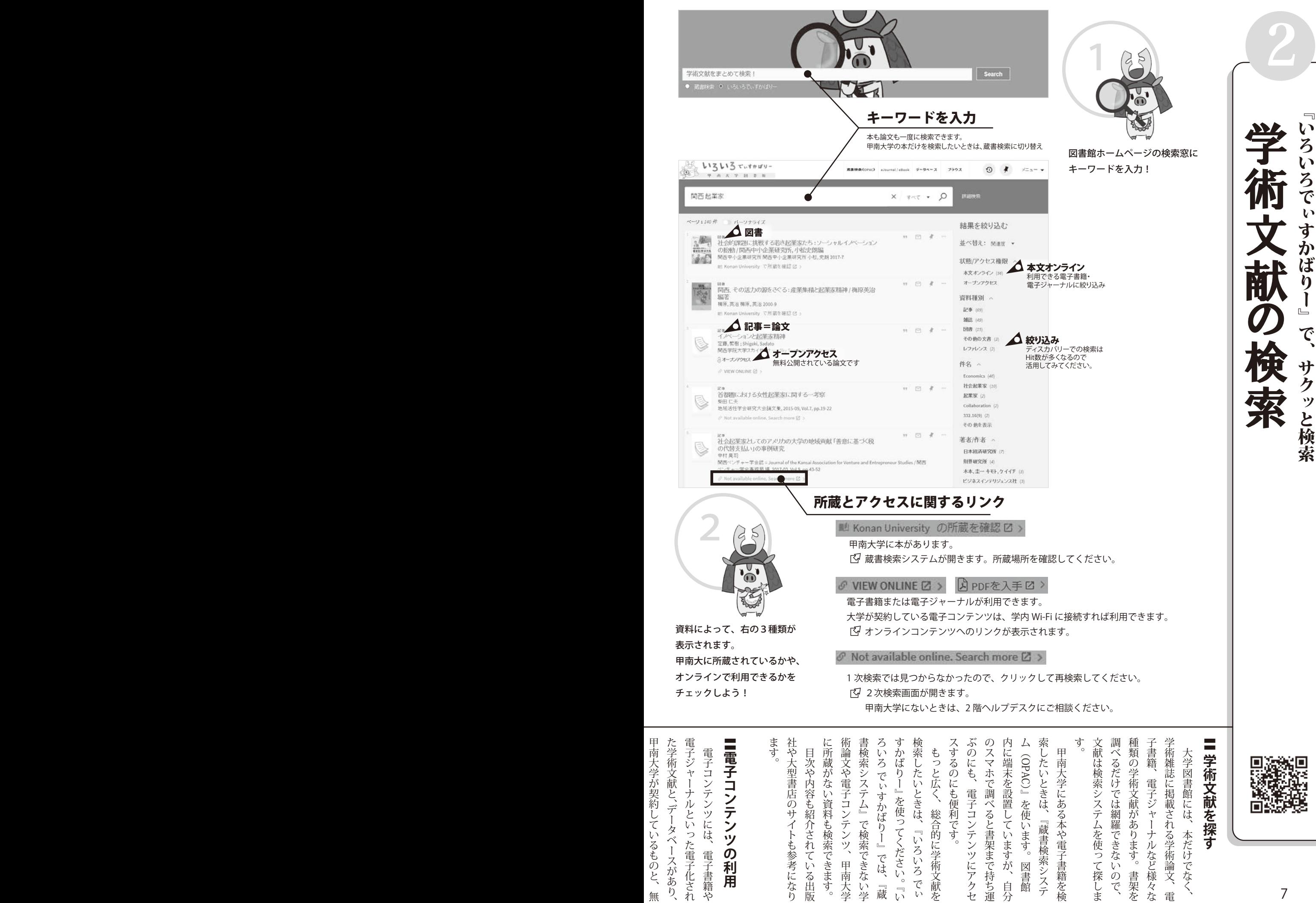

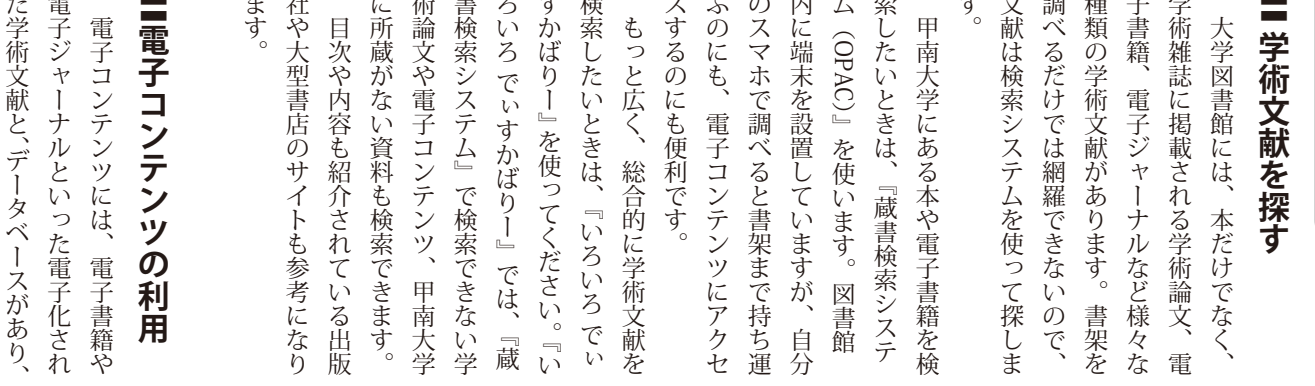

甲南大学 アルバー・エンジェント しゅうしゅう しゅうしゅう しゅうしゅう しゅうしゅう しゅうしゅう しゅうしゅう しゅうしゅう しゅうしゅう しゅうしゅう しゅうしゅう